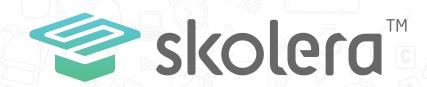

## How to monitor your children's behaviour?

## **Parents Interface**

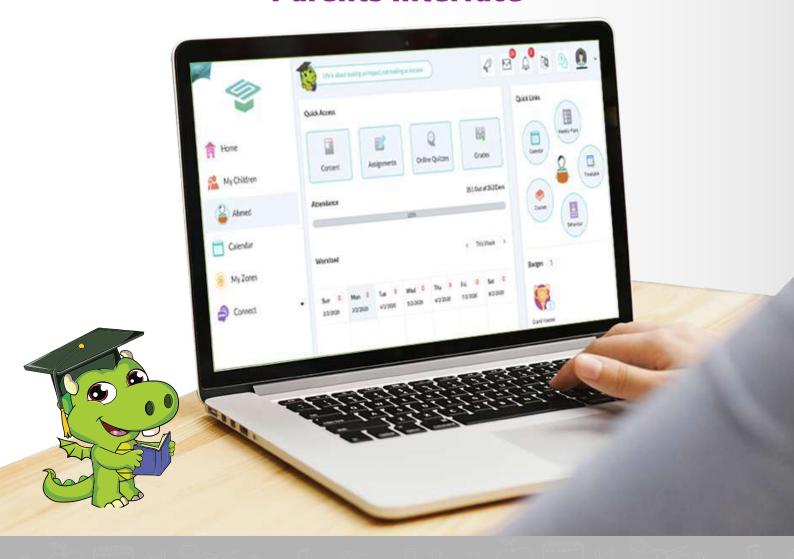

- In order for all parents to be able to track the behaviour of their children, Skolera provided a tool to review the children's behaviour notes through parents interface so that he can communicate directly with their teachers about their concerns in case of needed improvement or motivate their children in case of good behavior noted.

The following steps are an explanation of how a parent can view the behaviour notes of each child from his interface based on the new update:

1 After logging in to your parent's account, choose one of your children you wish to view their behaviour notes on the left side then click on "Behaviour" on the right side

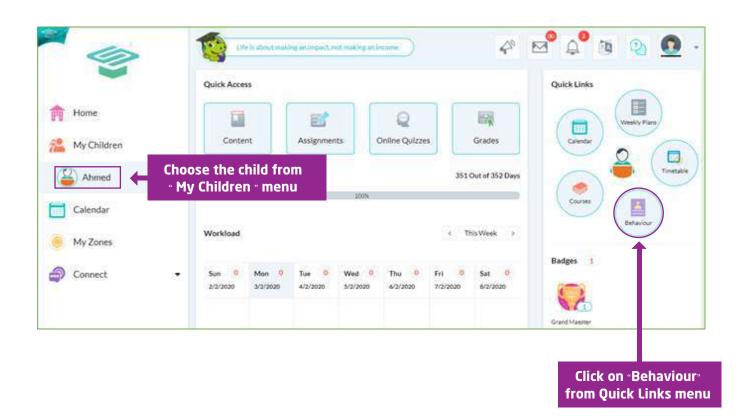

- 2 Then, the following data will be shown:
  - -Student name.
  - -Behaviour category.
- -Attitude.
- -Consequences: This what was created in the new version to keep parents aware of the consequence that will be taken from the school in response to the behavior of their children.
- -Location: The place where the action itself (whether positive or negative) occurred so that parents are aware of all the details and can discuss it with the school.
- -Date of the action/note.
- -Given by (the teacher who record the behaviour note ).
- -Note details.

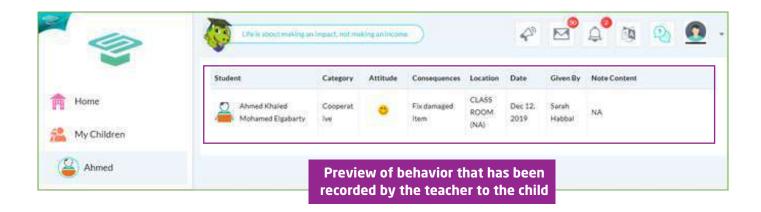

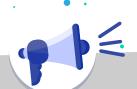

- By this, we have finished explaining how parents can view his children's behavior notes at any time, from anywhere, and with all the details

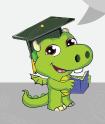